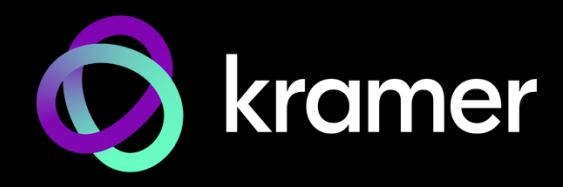

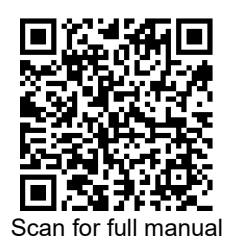

# KDS-17EN Quick Start Guide

This guide helps you install and use your **KDS-17EN** for the first time.

Go t[o www.kramerav.com/downloads/KDS-17EN](http://www.kramerav.com/downloads/KDS-17EN) to download the latest user manual and check if firmware upgrades are available.

# **Step 1: Check what's in the box**

- 
- **KDS-17EN** 4K60 4:4:4 AVoIP Encoder 1 Bracket set for each product 1 Quick start guide

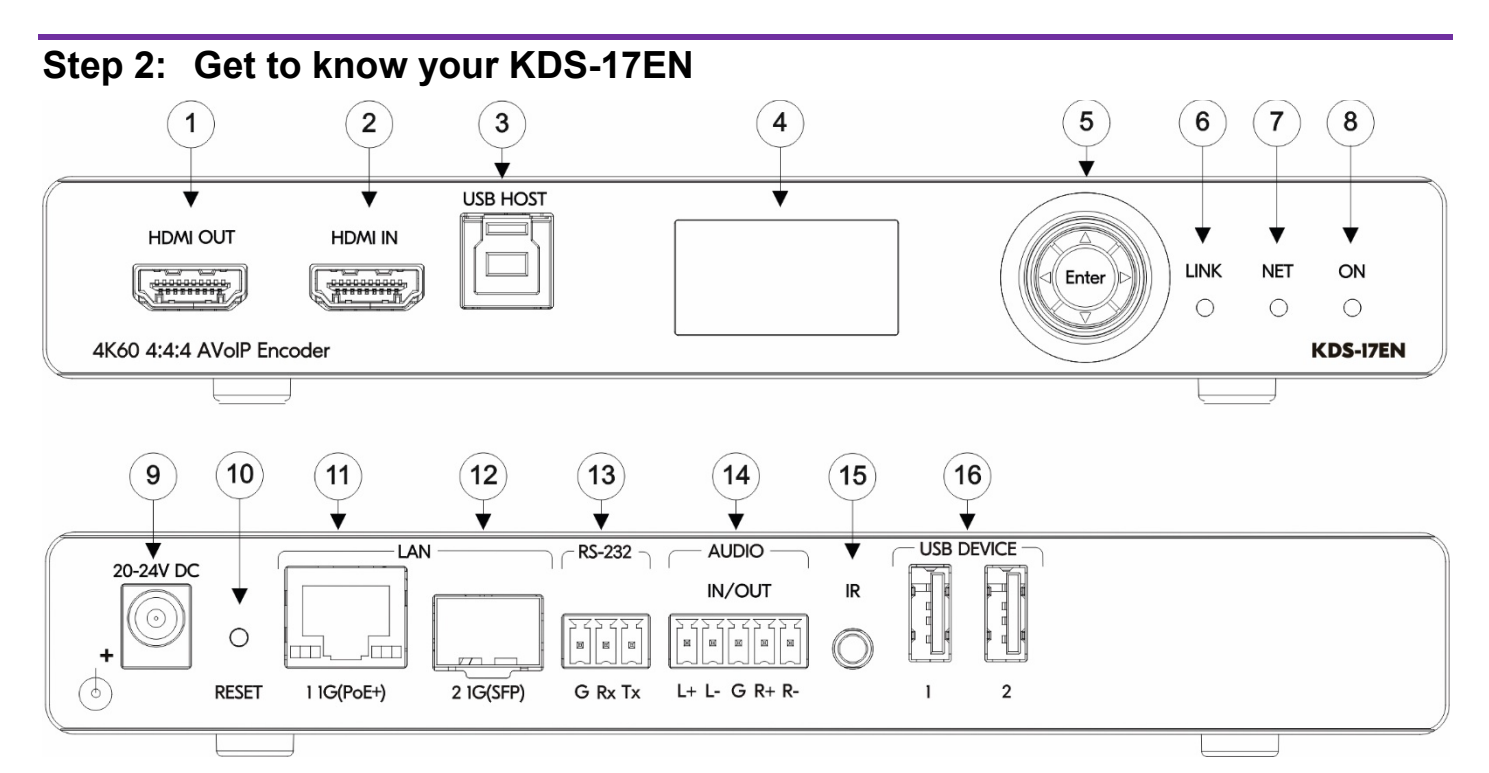

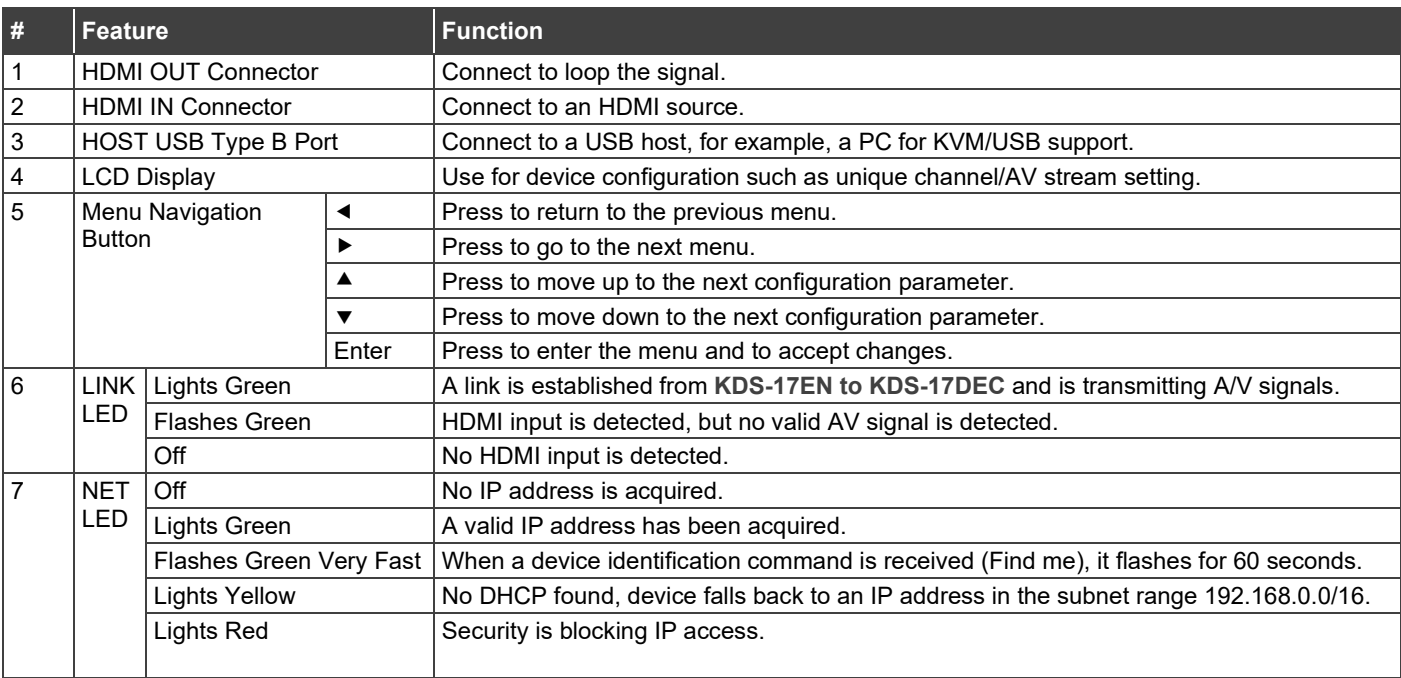

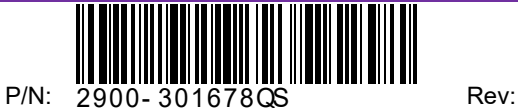

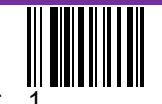

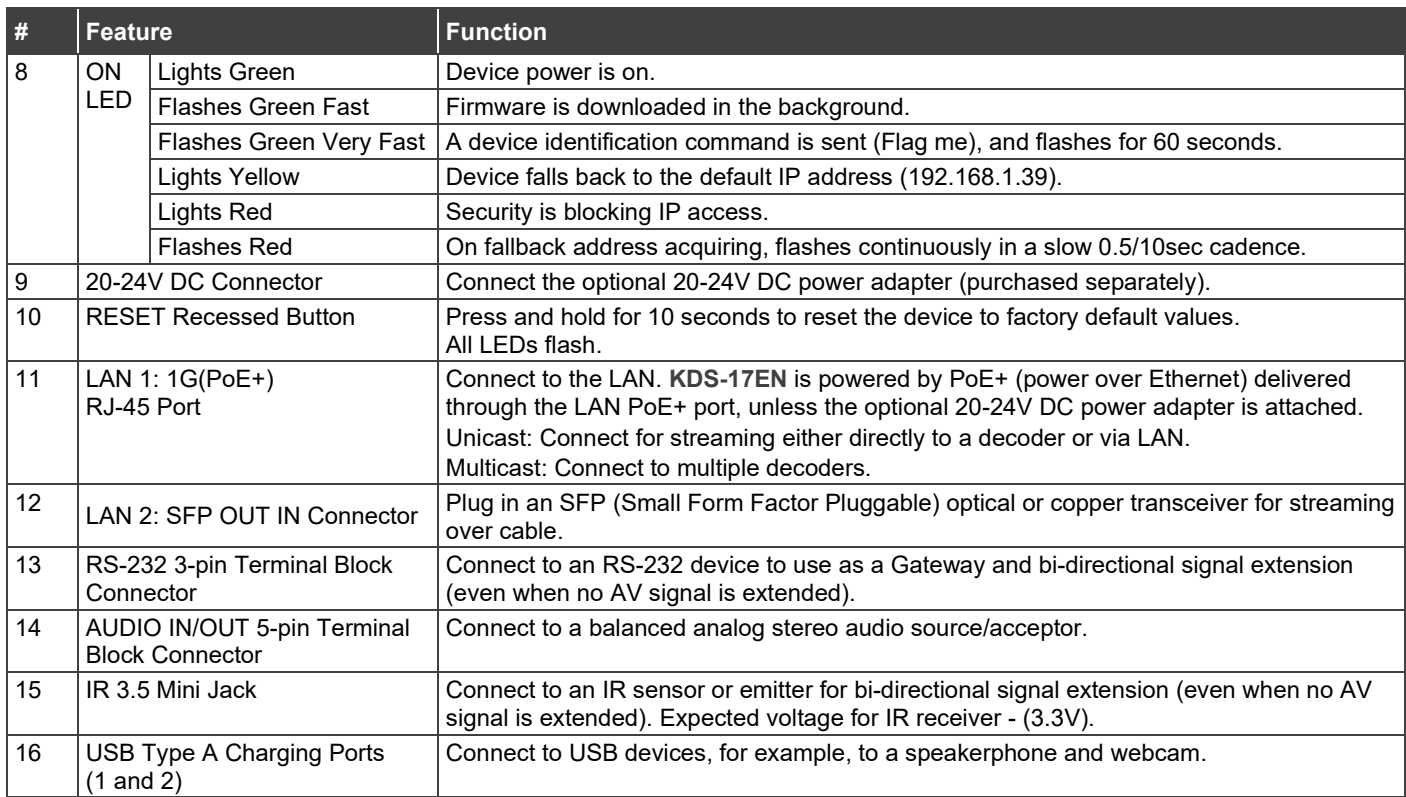

### **Step 3: Mount KDS-17EN**

Install **KDS-17EN** using one of the following methods:

- Attach the rubber feet and place the unit on a flat surface.
- Fasten a bracket (included) on each side of the unit and attach it to a flat surface (see [www.kramerav.com/downloads/KDS-17EN\)](http://www.kramerav.com/downloads/KDS-17EN).
- Mount the unit in a rack using the recommended rack adapter (se[e www.kramerav.com/product/KDS-17EN\)](http://www.kramerav.com/product/KDS-17EN).

### **To install the SFP MM/SFP SM Kramer recommended transceiver**:

- 1. Pull the bail out and remove the currently installed transceiver, insert the protective cap and store in a safe place.
- 2. Make sure the bail of the new transceiver is pushed up, in the closed position.
- 3. Insert the new transceiver into the relevant optical device SFP slot and push it in until it clicks.
- 4. Remove the protective cap and store it in a safe place for future use.

**Warning:** Connecting the SFP connector to an LC(APC) fiber connector may cause poor performance and damage the connector!

#### **Warning: Class 1 Laser Product**

- Invisible laser radiation present.
- Avoid long-term viewing of laser.
- Avoid the use of magnifying viewing aids or instruments (such as binoculars, telescopes, microscopes and magnifying lenses, but not spectacles or contact lenses).
- Avoid placing optical devices in the emitted beam that could cause the concentration of the laser radiation to be increased.

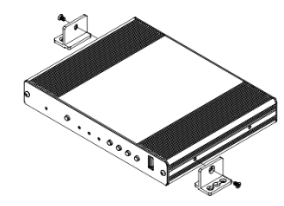

- Ensure that the environment (e.g., maximum ambient temperature & air flow) is compatible for the device.
- Avoid uneven mechanical loading.
- Appropriate consideration of equipment nameplate ratings should be used for avoiding overloading of the circuits.
- Reliable earthing of rack-mounted equipment should be maintained.

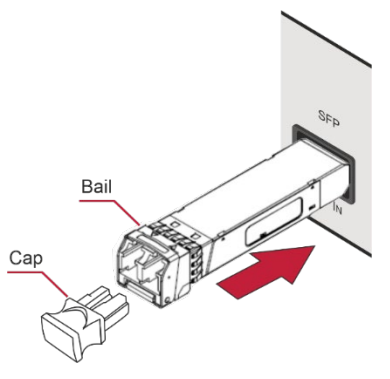

To achieve specified extension distances, use the recommended Kramer cables available at [www.kramerav.com/product/KDS-17EN.](http://www.kramerav.com/product/KDS-17EN) Using third-party cables may cause damage!

## **Step 4: Connect inputs and outputs**

Always switch OFF the power on each device before connecting it to your **KDS-17EN**.

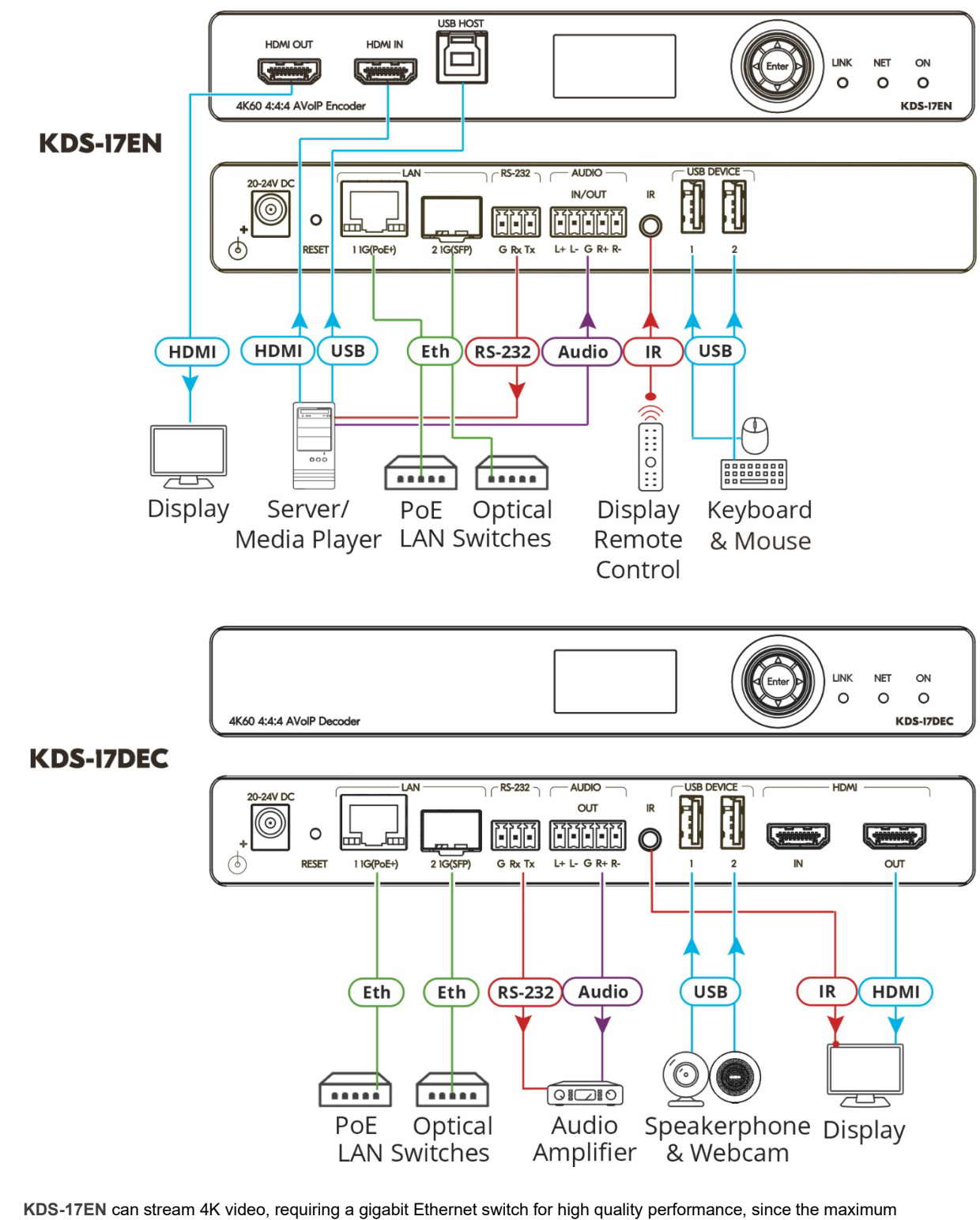

momentary transfer rate can reach 850Mbps. We recommend using AVoIP Ethernet switches that support IGMP Snooping, IGMP Querier, IGMP Immediate/Fast Leave and Unregistered Multicast Filtering.

### **Connecting the audio input/output**

To a balanced stereo audio source/acceptor:

Ť

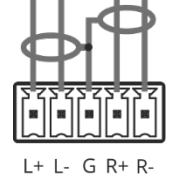

To an unbalanced stereo audio acceptor:

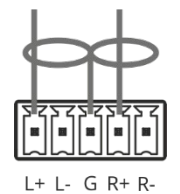

To an unbalanced stereo audio source:

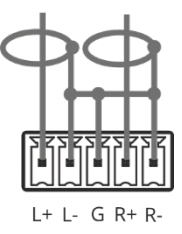

### **Step 5: Connect power**

By-default, **KDS-17EN** is powered by PoE+ delivered through LAN 1 (see 11 in Step 2). An optional power adapter can be purchased, to connect the product to mains electricity.

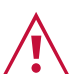

Safety Instructions (Se[e www.kramerav.com](http://www.kramerav.com/) for updated safety information)

- **Caution:**
	- For products with relay terminals and GPIO ports, please refer to the permitted rating for an external connection, located next to the terminal or in the User Manual.
	- There are no operator serviceable parts inside the unit.
- **Warning:**
	- Use only the power cord that is supplied with the unit.
	- Disconnect the power and unplug the unit from the wall before installing.

### **Step 6: Operate KDS-17EN**

### **Allocating the IP Address**

By default, DHCP is enabled, and assigns an IP address to **KDS-17EN.** If a DHCP Server is not available, for example, if the device's LAN 1 (see 11 in Step 2) is connected directly to a laptop, the device gets the default IP address of 192.168.1.39. If this IP address is unavailable, the system searches for a random unique IP in the range of 192.168.X.Y. The allocated IP address can be viewed in the **LCD Display** (see instructions below).

For detailed instructions on connecting LAN 1 directly to a computer's Ethernet connector, see the chapter "Connecting the Ethernet Port Directly to a PC" in the user manual at [https://k.kramerav.com/support/product\\_downloads/kds-17en.](https://k.kramerav.com/support/product_downloads/kds-17en)

### **To view the allocated IP address on the LCD Display**

- 1. Connect **LAN 1** (see 11 in step 2) to a LAN switch with PoE+ (power over ethernet). The LEDs light white while the device boots and then the **ON** and **NET** LEDs light green or yellow, indicating that the device is on and has a valid IP address.
- 2. Use the **Menu Navigation** button to view the assigned IP address on the LCD screen:

Click Enter to display the channel number and Enter again, to display the LCD's **MAIN MENU**.

3. Use the navigation arrows to select **DEV STATUS** > **CONTROL STAT** and the device's IP will be displayed.

#### **Setting the Channel Number**

Each encoder requires a unique channel number, and connected decoders must be tuned to the same channel. You can set the channel number via the LCD Display or the embedded web pages.

### **To set the channel number for KDS-17EN on the LCD Display:**

- 1. Connect LAN 1 (see 11 in step 2) to a LAN switch with PoE+ (power over ethernet). The LEDs light white as the device boots and then the ON and NET LEDs light green or yellow, indicating that the device is on and has a valid IP address.
- 2. Use the Menu Navigation button to set the channel number with the LCD screen: Click Enter to display the channel number and Enter again, to display the LCD's MAIN MENU.
- 3. Use the arrows to select DEV SETTINGS > CH DEFINE.
- 4. A cursor will flash under the first digit of the channel number. Use the up/down arrow keys to change the digit and the right arrow to move to the next digit. Press Enter to save your selection.
- 5. On the connected **KDS-17DEC**, set the same channel number defined on the **KDS-17EN**.

#### **To set the channel number with the embedded web pages:**

- 1. Connect LAN 1 (see 11 in step 2) to a LAN switch with PoE+ (power over ethernet). The LEDs light white as the device boots and then the ON and NET LEDs light green or yellow, indicating that the device is on and has a valid IP address.
- 2. Open the embedded web pages by entering the device's IP address in a web browser connected to the same network (default user/password is admin/admin). To find the allocated IP address, follow the LCD Display instructions above.
- 3. In the **KDS-17EN** Main page (the **Dashboard**), edit the **Channel ID** to define the channel ID number.
- 4. On the connected KDS-17DEC, set the same channel number defined on the **KDS-17EN**.

The terms HDMI, HDMI High-Definition Multimedia Interface, and the HDMI Logo are trademarks or registered trademarks of HDMI Licensing Administrator, Inc.

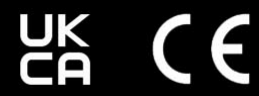

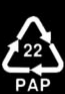